## HOW TO: ILIAS – course registration

1. Log into the platform ILIAS of Marburg university [\(https://ilias.uni-marburg.de\)](https://ilias.uni-marburg.de/). You can change the language to English via the button "Sprache" on the upper right side:

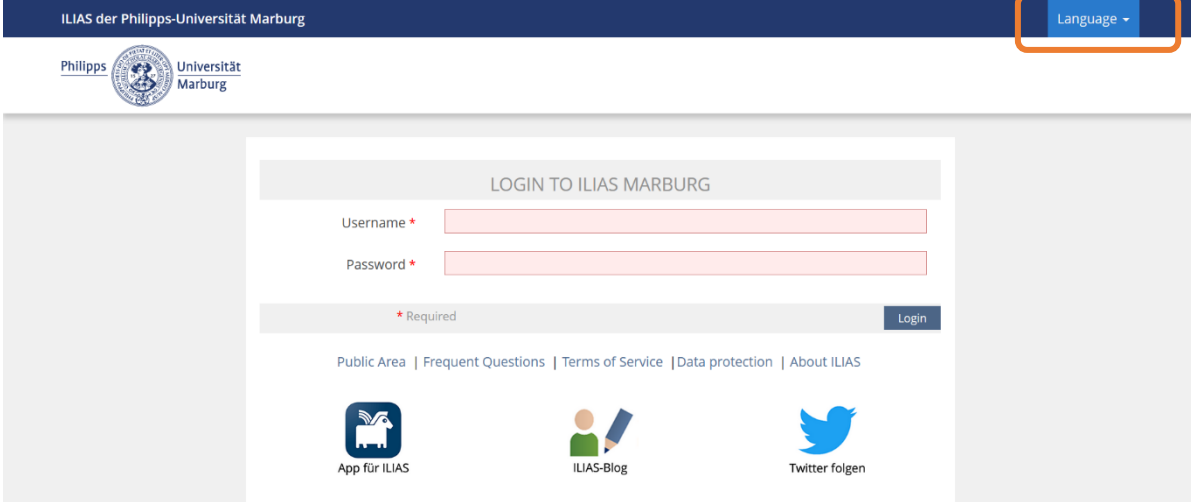

Your log in details are equivalent to your e-mail username (the name right before "@students.unimarburg.de") and your password. After logging in, you will be forwarded to the main page of ILIAS.

2. On the main page, you are able to set your language to English by clicking on the orange initials of your name in the upper right corner and clicking on "Allgemeine Einstellungen" (= settings). Save your settings and return to the main page.

An overview of the available courses can be found under the tab "Repository" as shown below:

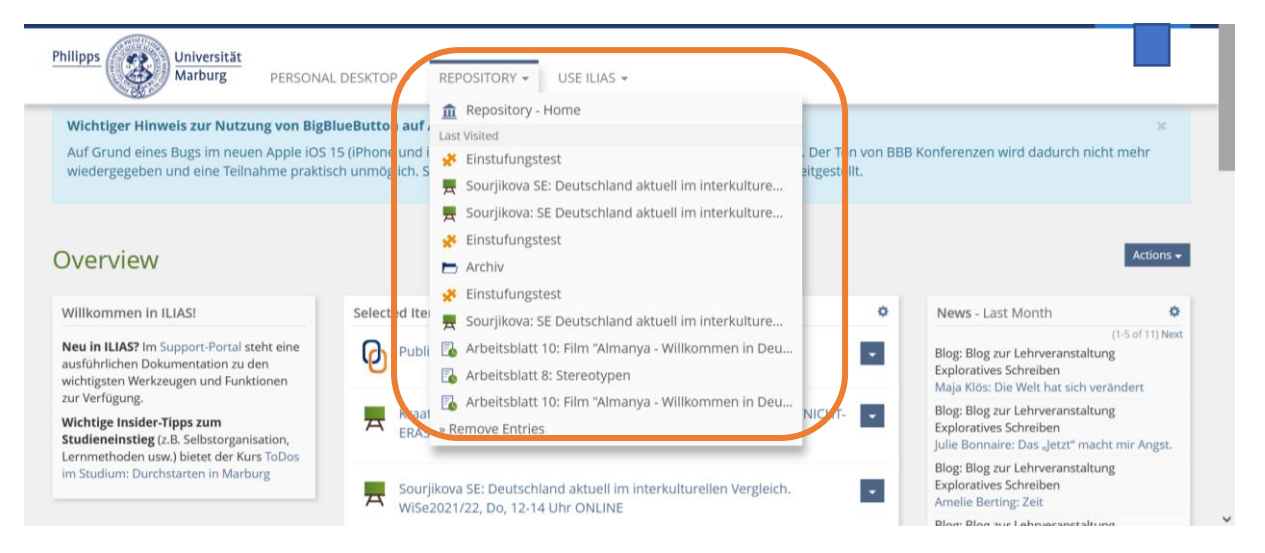

A click on "Repository – Home" will forward you to a the course page of all available ILIAS courses and contents.

3. You will find your courses via "Curriculare Lehre" in the folder "ILIAS: Kurse aller Semester":

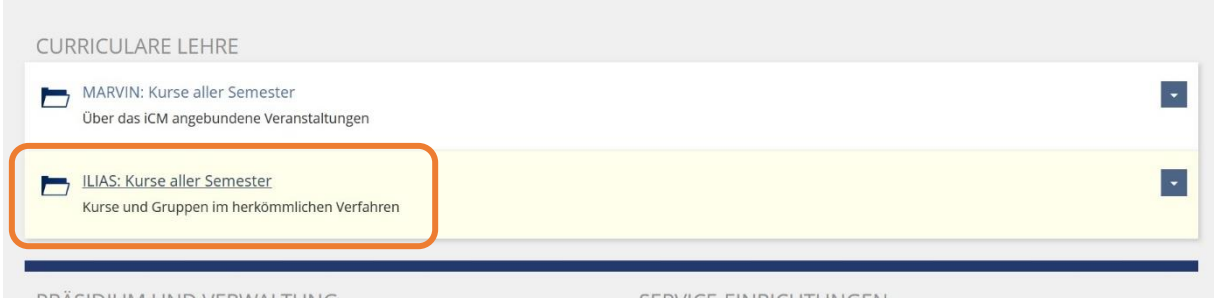

4. Choose the subfolder "Fb. 09: Germanistik und Kunstwissenschaften":

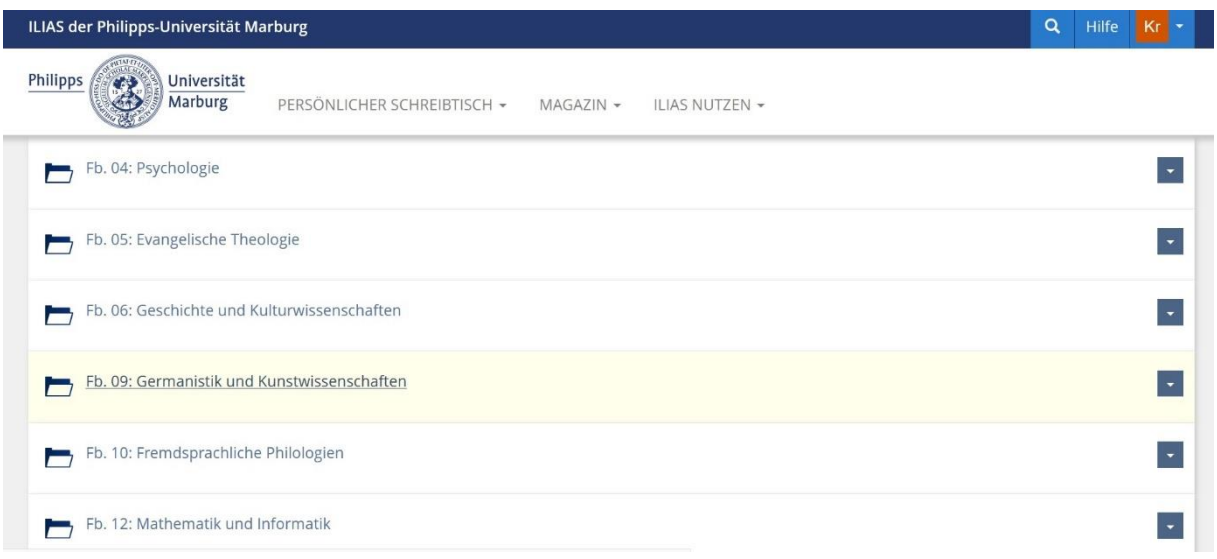

5. Most of the courses relevant for exchange students can be found in the folder "Germanistische Sprachwissenschaften (IGS)":

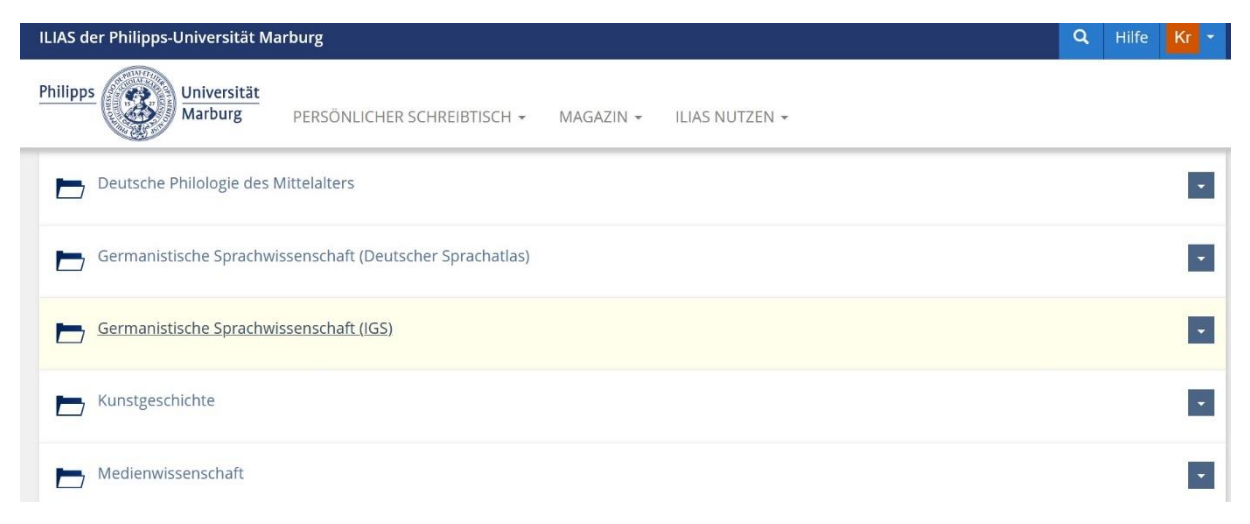

6. Choose the current term you study in (summer term = SoSe / winter term = WiSe).

7. The current course catalogue will be listed in that folder. You will be able to register for our *Special Courses for Incomings* via this list as well: Click on the drop-down menu on the right side of the course you want to register for and choose the option "join":

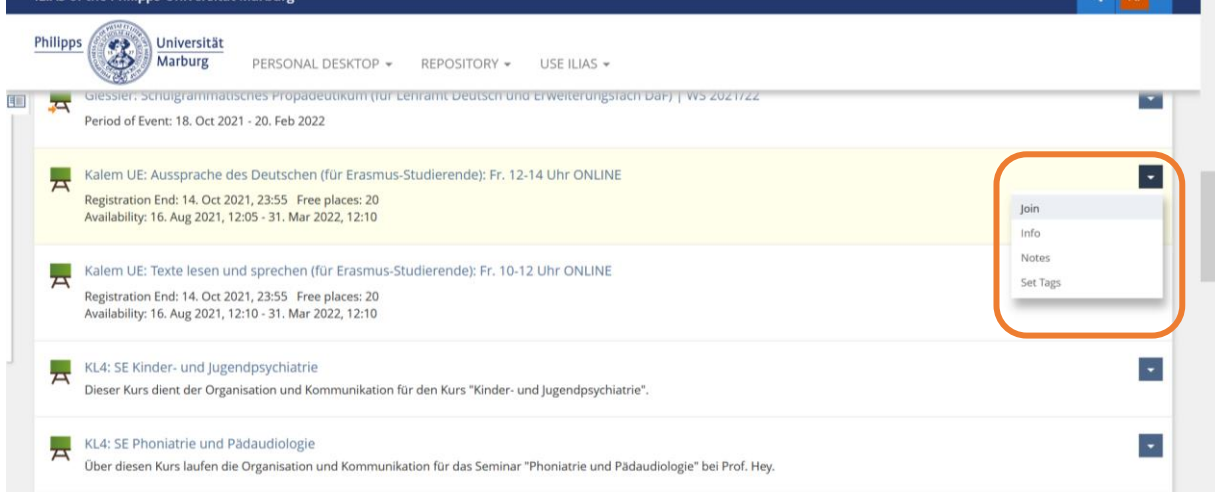

8. You will either join the course directly or will be forwarded to a registration page where you will be able to enter your name, matriculation number and your reason for joining the course (which is, in most cases, your stay in Marburg as exchange student). Click on "send" to request a membership in the course:

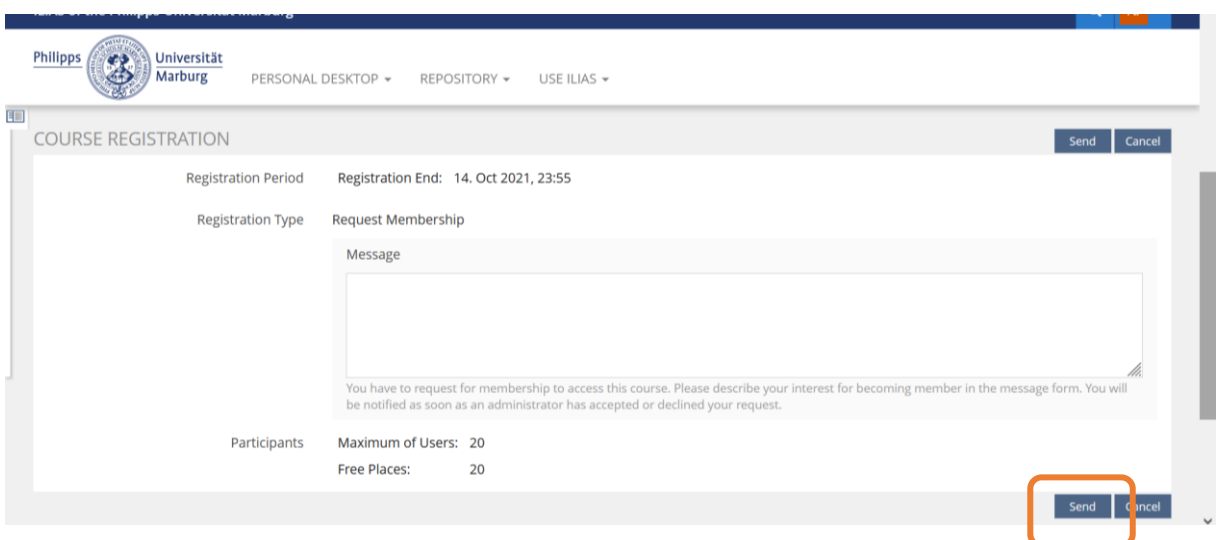

The teachers/professors will accept your request manually. You will be informed via e-mail if your registration was successful. *If there are any questions, you can always ask the teachers/professors directly or write an e-mail to*: [erasmus09@uni-marburg.de.](mailto:erasmus09@uni-marburg.de)